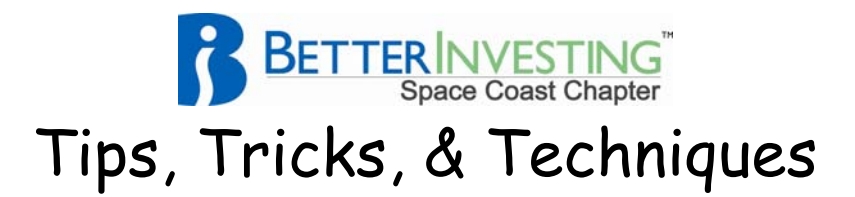

## **Valuations and Unit Values**

### **Valuations**

- Valuations are an essential part of club accounting.
- Primary purpose is to set unit values for the coming month.
- One valuation is to be created and saved each month, per your PA.
- Use consistent dates for your valuations each month.
- Audit the date drop-down menu during the year for missing months for valuations. Don't alter previous years.

#### **To create a valuation:**

- In NCA2, Choose Securities/Enter/Edit Valuation
- Fill in the proper date, then it takes you to a listing of your stocks, with prices popped in for the date you select, or enter manually.
- Click submit, to save it on the valuation menu.
- In NOCA, Choose Securities, select Create New Valuation, continue.
- In NCA3, Choose Valuations, Enter New/Edit, continue as above.

From then on, you can look back at any monthly statement from this menu. If you inadvertently create one on the wrong date, you can delete it, just select the Edit/Delete valuation choice under Securities, and check the delete box by the prices shown on incorrect dates and submit to delete.

#### **Unit Values**

- Beginning unit value for most clubs is \$10 buys one unit. Once you buy stock and have expenses, it will never be that amount again.
- Expenses and dropping stock prices result in lower unit values, and your monthly payment buys more units.
- When stock values go up, your unit values also go up, and your monthly payment buys less units.
- Each month's unit value is determined by dividing the total value of the club on valuation date by the number of units outstanding.

To audit unit values to be sure they have changed each month, examine an Individual Valuation Unit Ledger. If valuations have been saved properly,

Valuation Units Purchased will vary each month, up or down.

Ιş

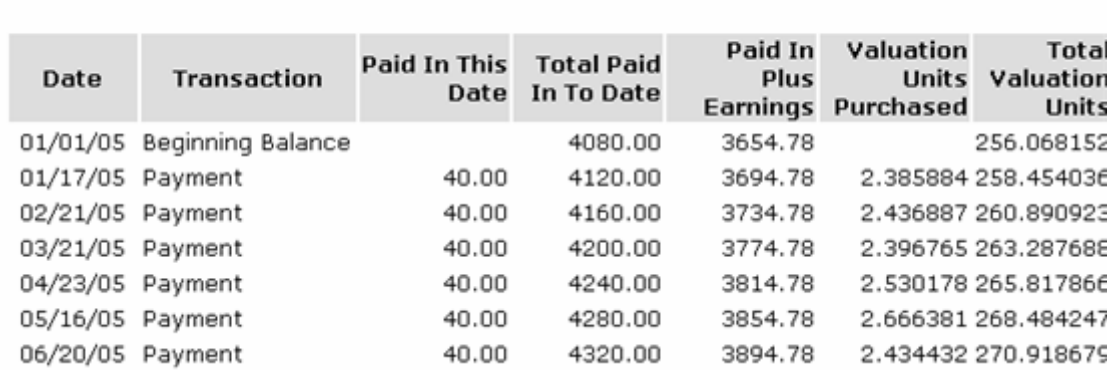

# Individual Valuation Units Ledger for **Condition**